Si el DVD-ROM incluido en tu Student's Book no funciona correctamente, puedes descargarte su contenido actualizado desde este enlace:

## www.cambridge.es/smartplanetdvd

Debes tener en cuenta que este contenido no es instalable. La descarga te dará acceso a una carpeta desde que la podrás lanzar el DVD-ROM cuando desees acceder a él, pero no te creará un acceso directo en el ordenador.

Aunque el DVD-ROM se visualiza en un navegador, no es necesario estar conectado a internet para visualizar contenido ni para hacer los ejercicios.

## **Instrucciones**

Para ver el contenido, sigue estos pasos:

1 Descargar el archivo comprimido correspondiente al nivel que necesites del DVD-ROM. Puedes dejarlo en cualquier lugar en tu ordenador aunque te recomendamos que lo dejes en un sitio donde luego puedas descomprimir el contenido y donde luego puedas acceder fácilmente para lanzar el DVD-ROM.

2 Descomprime el archivo. Al hacerlo, se te copiará una carpeta en el ordenador con este contenido:

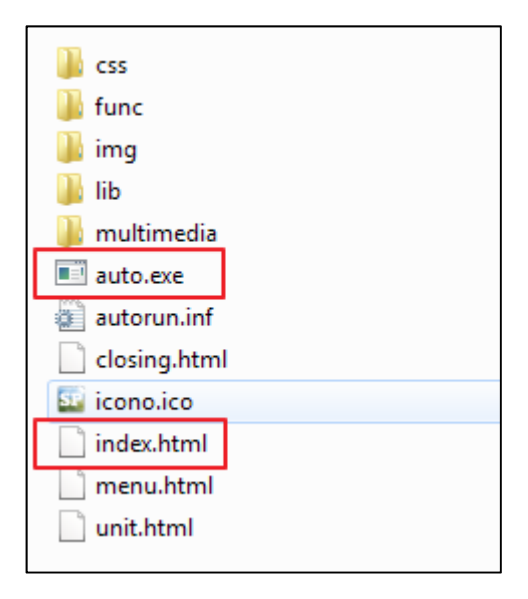

Una vez tengas la carpeta, puedes eliminar el archivo comprimido original.

3 Para lanzar el DVD-ROM, haz doble click sobre cualquier de los archivos señalados en la imagen: auto.exe o index.html. Esto abre el contenido del DVD-ROM en tu navegador de internet por defecto.

4 Si tienes problemas con la visualización de los vídeos o los ejercicios se debe probablemente a tu versión del navegador. Te recomendamos que lo actualices a la última versión o bien que utilices otro navegador. Para hacerlo, simplemente copia la dirección que te sale en la barra de tu navegador y pégala en el otro navegador.

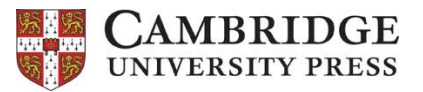